## MIDI

Quel Ami-gars <sup>n</sup>'a pas eu une (légère) frustration en voyan<sup>t</sup> les 8 Bit d'une Sound Blaster pleurer une séquence MIDI sans aucun périphérique ? Une carte-son sur PeuCeu digne de ce nom possède une ROM avec les 128 sons de base à la norme General Midi qui permet de rejouer une séquence en

interne. Jusqu'à présent, sur Amiga, il fallait une prise MIDI et un synthétiseur pour pouvoir faire la même chose. Jusqu'à présent. Car vous trouverez dans le répertoire mus/midi d'Aminet ou de notre Local un

utilitaire permettant de jouer vos séquences préférées directement sur un Miga-de-base : GMPlay 0.9.

# MAX TRAX

Je vais finir par croire que les musiciens sont les plus choyés parmi nous. MaxTrax en est encore une fois la preuve : un Package complet d'édition musicale pour Amiga, compatible MIDI ou SMUS, comprenant tous les outils nécessaires dont le célèbre Sequencer Music-X. Manuel de 500 pages, Drivers, utilitaires, documentation complète pour les développeurs, support technique.

> Renseignements : The Dreamers Guild - 9810 Owensmouth Av. #1 Chatsworth 91311 - Canada Site Web : http://www.dreamersguild.com/maxtrax.htm

# OBERON V4

Après Macro68, voilà une nouvelle version de l'implantation du Système Oberon de l'ETH de Zurich pour Amiga. Les avantages de ce langage ne sont plus à présenter : gestion parfaite du multitâche, chargement dynamique des modules, GUI et surtout une portabilité multi-plateformes excellente (Amiga, Mac, Power Mac, Windows (NT), Linux, IBM-RS6000, Sun-Sparc, HP-Workstations, NeXt, ...). De nombreux outils sont livrés d'origine : compilateur complet Obero 2, outils de développement (Browser, Analyseur, Désassembleur), E, un éditeur dédié, Kepler, un programme de dessin vectoriel orienté objet, Paint, un programme de dessin Bitmap, une émulation terminal VT100, des Sources, des exemples, bref une panoplie complète pour débuter en programmation. AmigaOS 2.0 et MC68020 minimum, 2.5 Mo de mémoire recommandé, FPU pour les calculs en virgule flottante. Gratuit mais pas Domaine Public (?), les archives sont dans PUB:dev/obero.

Auteur : Ralf Degner (E-Mail: degner@pallas.amp.uni-hannover.de) WWW : http://sun1.rrzn.uni-hannover.de/~nhbidegn

# STEP 4

Un nouveau Browser Web est annoncé pour bientôt : Step 4. Les possibilités prévues pour ce navigateur <sup>n</sup>'ont rien <sup>a</sup> envier aux plus grands : support HTML 3, cache intelligent, affichage des images pendant le téléchargement, sauvegarde des images d'une page, entièrement configurable (GUI), NoNet, et, tenez-vous bien, tenez-vous mieux, prévu pour être compatible JAVA.

> Renseignements (E-Mail) : logo@rhein-neckar.netsurf.de Sur le Web : http://metro.turnpike.net/L/logo/step4/step4.html

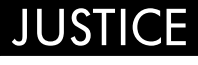

Justice est un projet sur lequel les éditions Xtrem Software travaillent depuis maintenant deux ans : un Shoot'em up en 3D mappées, tel Terminal Velocity. Compatible tout Amiga, installable sur disque dur, haute résolution, son stéréo, Lens Flares, 6 missions complètes dont un niveau sous l'eau, angles de caméra variables, le tout avec des performances honorables : entre 17 et 25 images par seconde sur un 1200 avec de la Fast Ram. Bientôt sur nos écrans !

Renseignements : http://stimpy.ukc.ac.uk/~nik/index.html

Vends Amiga 2000 1.3, 3 Mo de RAM, 2 Lecteurs de Disquette, Prix à débattre. Demandez Fred au (16) 45 25 02 12 après 20 Heures.

EDITO

ertes, Amiga Technologies, dans ses différents communiqués de presse, nous <sup>a</sup> présenté un calendrier pour l'avenir de notre machine, mais les Ami-gars trépignent : ROM 3.1 introuvables ou alors en pirate, aucun lecteur H.D mise à part quelques externes, les produits de Phase 5

(Blizzard, Cybervision et autre CyberStorm (le Lego comme dit mohic ;^) non disponibles avant fin Mars :-(, le Workbench qui vieillit, des Pentioums 166 Mhz à 15000 balles... Bref tout un tas de problèmes qu'il va falloir vite résoudre (je préconise la cagoule et un aimant de 300 grammes pour les Pentioums). Et quand A.T veut, A.T peut : le BBS Ramses tombé en carafe <sup>s</sup>'est fait dépanner d'un A4000T/040 tout neuf directly from Mandarom.

## MASTER ISO

Une nouvelle version, la 1.22, du pilote de graveur de CDRom MasterISO est disponible auprès de Asimware. Voici la liste des CDR supportés : Yamaha CDR-100, CDR-102, Sony CDU-920, Pinnacle RCD-1000, RCD-202, Philips CDD-522, CDD-521, CDD2000, Pioneer DW-S114X et HP 4020. À noter également la disponibilité d'AsimCDFS version 3.5 : support des CDRom's Atapi pour 1200 et 4000, support en lecture/écriture des Lecteurs Optiques Panasonic, support les lecteurs 7 disques Nakamichi MBR-7 et NEC 7, lecteurs Sanyo 254, Panasonic CR503 et CR504.

Renseignements : Asimware Innovations Inc. 600 Upper Wellington St., Unit D - Hamilton, Ontario - Canada L9A 3P9 E-Mail : info@asimware.com - FTP : ftp.asimware.com

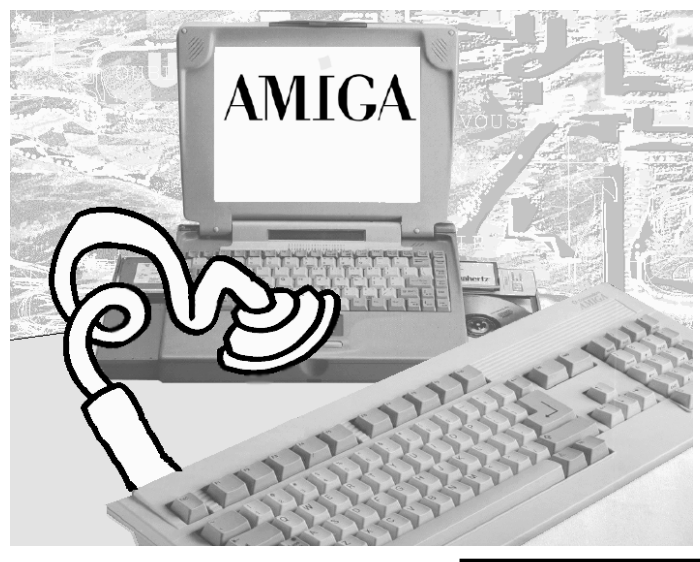

### EASYLINK

Easy link version 1.2 vous permet de connecter un Amiga à <sup>n</sup>'importe quel P.C de base via le port parallèle et un simple câble. Multitâche, une GUI vous permettra un contrôle facile des opérations. Une version démo est disponible dans PUB:comm/misc.

E-Mail: pbalmer@access.ch

## AMOS PRO ?

Lors de l'Amiga Expo 95 à Paris, nous avons rencontré (merci Kamel) un programmeur de génie, français de surcroit, Brice Fromentin. Grâce à Quartz Informatique et Blittersoft, Brice nous propose une nouvelle extension pour Amos Pro, offrant une multitude de nouvelles fonctionnalités : Multitâche (enfin), support de l'Intuition (enfin), support Gadtools, Exec, AGA et RTG (enfin), localisation, Datatypes, ASL, bref, une réelle révélation pour ce langage de me\*de. 390 FF.

Renseignements : Blittersoft - 6, Drakes Mews, Crownhill Industry Milton Keynes. MK8 0ER - UK Quartz Informatique : 2 bis, Av. de Brogny - 74000 ANNECY Tél : 50 52 83 31

Envoyez-nous vos créations (Démos, Images, Modules, Utilitaires...) et gagnez des Abonnements à R.A.M et des D7 de Domaine Public !  $\Box$ 

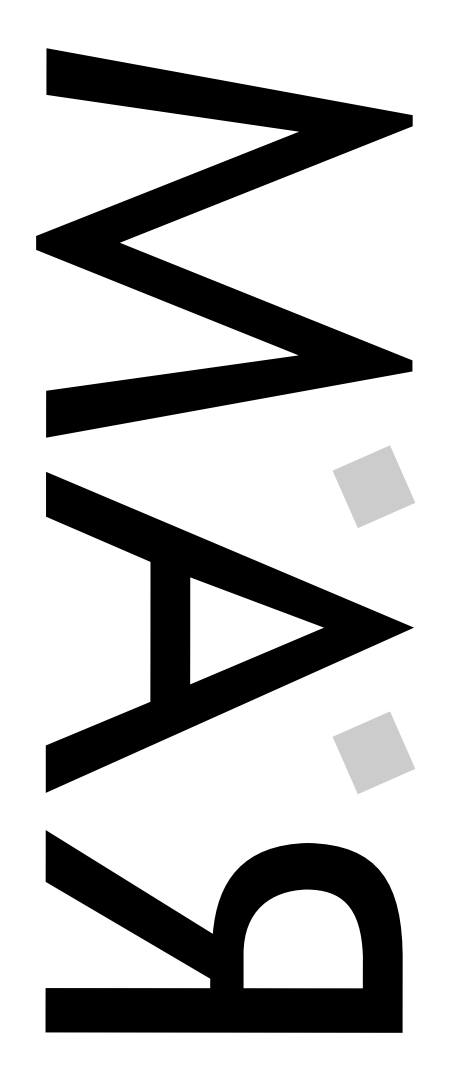

RAP AFRO MANGAS

RAP AFRO MANGAS

Numéro 8 - Vendredi 1er Mars 1996 Bimensuel - Uniquement par Abonnement

Numéro 8 - Vendredi 1er Mars 1996<br>Bimensuel - Uniquement par Abonnement

C

 $\Box$ 

## INTERNET

Aminet en carafe depuis plus d'une semaine (à cause d'un Crash Disque Dur sur le site de Wustl), cela crée des liens (huh, huh). On flâne, et l'on découvre alors une multitude de sites, personnels ou professionnels, intimement liés à l'Amiga. Pour les plus déprimés d'entre nous, cela remonte le moral. L'Amiga User Page recense par exemple plusieurs dizaines d'utilisateurs dans le monde. Autre exemple ? Des sociétés, dans divers domaines, se payent une page HTML vantant leurs produits. Il <sup>n</sup>'y <sup>a</sup> vraiment qu'en France où rien ne se passe ! À propos d'Internet, ceux d'entre vous qui ont accès au Web peuvent nous retrouver à l'adresse suivante :

http://www.pratique.fr/~jchesnot/index.html

## **AMIGA LIFE**

Amiga Life est un fanzine français, tout le monde le sait. Mais ce que vous ne savez peut-être pas, <sup>c</sup>'est que la bande à Big Brother nous <sup>a</sup> concocté pour son numéro 4 une version "On-Line" de leur parution (PUB:docs/mags/ALife4) : format Amiga Guide, <sup>c</sup>'est agréable, vous découvrirez des test de DP's, de jeux, mais aussi des prises de position ou autres règlements de compte (ici, on adore ça !). Pour la version papier, envoyez 15 FF à :

Mathieu Chènebit - 70, Rue Marcel CACHIN - 03410 Domérat

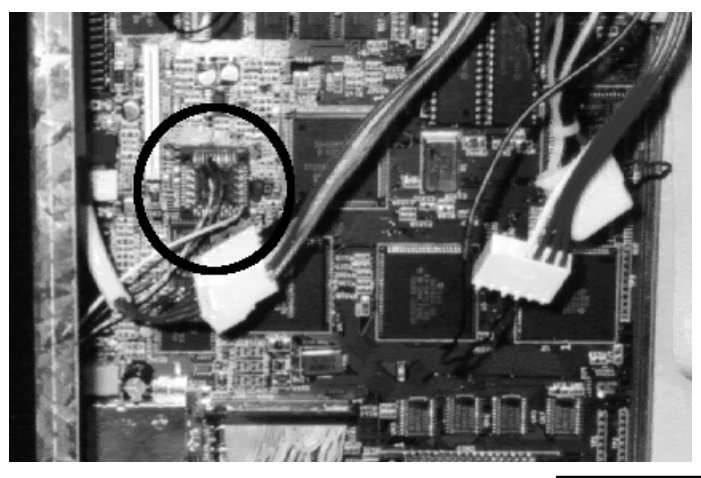

# TOWER SUITE

Nous vous en parlions déjà au dernier numéro, voilà que cela ce précise. Notre ami Jean Philippe Mistrot nous <sup>a</sup> fait passer une astuce (Hack) d'enfer : comment connecter un clavier de A4000 sur un A1200 sans découper à la tronçonneuse quoi que ce soit : un simple support copro PLCC 44 broches retourné sur le Keyboard MPU. Plusieurs budgets sont maintenant possibles : le moins cher consiste à tirer une nappe 2'' 1/2 -> 3'' 1/2 du contrôleur IDE vers un boîtier Mini-Tour PeuCeu à 300 balles ou vous pourrez y loger Disques Durs et CDRom. Si vous désirez y loger la Carte Mère, il vous faudra un boîtier Moyen voire Grand Tour et réaliser une plaque arrière sur mesure, ou pire, réaliser une série de renvois pour les connecteurs. Si tout cela vous effraye, nous vous proposons un boîtier Grand Tour sur mesure, comprenant la plaque prévue pour les extensions futures (SCSI, Zorro), une Alimentation de 230 W, la fameuse connection clavier sans soudure prête à brancher et un clavier d'A4000. 1590 FF en Kit ou 1990 FF monté. Lavi peut même vous faire une peinture perso. Si vous êtes intéressé, contactez Fabrice au 61 97 55 74.

## LA CONFIG DU MOIS

Matos : Amiga 600 <sup>+</sup> Carte 1 Mega CHIP <sup>+</sup> horloge. HD IBM 256 Mega. CD-ROM Mitsumi x4 (avec la version démo d'Idefix, l'autre étant un peu trop chère à mon goût).

Logiciels : Amiga Base, Scenery, moult DPs et Jeux.

Moralité : Si un gentil monsieur <sup>n</sup>'avait pas bradé son 1200 (avec moniteur) 1900 FFr pour <sup>s</sup>'acheter un PCul "multimédia":->, j'aurai gardé mon 600 encore 1 an (en y ajoutant 2 ou 4 meg de RAM PCMCIA <sup>+</sup> 2 Kg de patience). Certes, sous Scenery Animator, j'ai le temps de faire la vaisselle ou un brin de ménage du temps qu'il calcule mon image, mais quand on <sup>n</sup>'aime pas bosser, on ne <sup>s</sup>'arrête pas à ça (config à 2400 Fr ttc, Disque Dur d'occase). Et pis ma Cops est contente :-)

 $\Box$ 

<sup>n</sup>'apparaîtra pas sur les CDs qui sont produits d'après les sites Aminet.

Après avoir ajouté une ligne vide, vous pouvez donner une description plus longue, qui pourrait par exemple être le README qui se trouve à l'intérieur de l'archive. Ne comptez pas sur les "downloaders" pour downloader aussi le .readme, les informations qui <sup>s</sup>'y trouvent doivent donc être également présentes dans l'archive.

Convenances sur les noms de fichiers

La longueur maximale d'un nom de fichier ne doit pas dépasser 18 caractères, y compris le suffixe de l'archiveur (.lha). Le mélange de majuscules et minuscules est permis, mais la plus grande partie doit être en minuscules. Il est préférable de mettre le numéro de version dans la description du Short: plutôt que dans le nom du fichier. Veuillez <sup>s</sup>'il vous plaît ne pas uploader dans d'autres formats que .lha ou .lzh. Les archives .dms sont maintenant interdites sur Aminet, voir le fichier "docs/misc/dms-sucks.txt" par Urban Mueller.

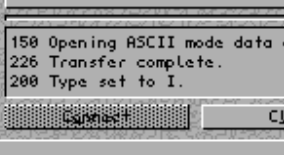

 $\boxed{0}$  | 163.173.128.15

TMP: UPLOAD/ BIN

Les fichiers .jpg et .mpeg peuvent être uploadés sans être incorporés dans une archive.

En adhérant à ces convenances vous éviterez beaucoup d'ennuis à beaucoup de débutant(e)s.

### Check List

- Est-ce que les archives sont bonnes ? (Ne les goûtez pas ;-) Mais vérifiez les avec lha.

- Y-a-t'il un fichier .readme pour \*chaque\* fichier que vous êtes prêt à uploader ?

- La base des noms de fichier du .readme et de l'archive est-elle la même, y compris les majuscules et minuscules ?

- La longueur des noms de fichiers est-elle au maximum de 18 caractères ?

- Y-a-t'il un champ Short: et, si possible, Uploader: dans le .readme ?

- Les archives ne contiennent-elles aucun matériel protégé par copyright ni aucun fichier en provenance du Workbench ?

- Les archives ne contiennent-elles aucune publicité pour BBS ?

Merci de faire ces vérifications, vous éviterez beaucoup de travail aux personnes <sup>s</sup>'occupant d'Aminet.

Les autres (s'il en reste ;-), veuillez s'il vous plaît lire attentivement les instructions ci-dessous, sinon votre "upload" court le risque d'être effacée. "Uploader" sur Aminet est un petit peu plus compliqué qu'ailleurs, puisqu'il <sup>s</sup>'agit d'un réseau de sites et qu'il fourni plus d'informations sur les fichiers. C'est peut-être un peu plus de boulot pour vous, mais cela évite pas mal de tracas aux très, très nombreux "downloaders"\*.

### Les "uploads" privées

Vous pouvez "uploader" des fichiers qui ne sont pas destinés au public dans le répertoire /priv. Les fichiers qui se trouvent dans ce répertoire ne peuvent pas être listés, vous devez donc indiquer avec précision le nom du fichier à votre partenaire (y compris majuscules / minuscules, <sup>n</sup>'oubliez pas que les sites Aminet "tournent" sur des systèmes Unix). Les fichiers de ce répertoire sont disponibles pendant au moins une semaine, pour beaucoup plus longtemps dans la plupart des cas. Notez qu'Aminet ne donne aucune garantie quand au caractère privé des fichiers se trouvant dans ce répertoire, "encryptez"-les si vous le souhaitez.

### Vos commentaires

/aminet/new pour les uploads publiques /aminet/priv pour les uploads privées (local, sur le site d'upload, uniquement)

> Si vous avez des commentaires au sujet des principes énumérés ci-dessus, ou si vous découvrez sur Aminet, des fichiers suspects, commerciaux ou endommagés, veuillez envoyer promptement un message émail à aminet@wuarchive.wustl.edu.

Les uploads sur new/ qui n'auront pas de .readme seront effacées, puisqu'elles pourraient être commerciales ou suspectes. Si votre upload apparaît sur le fichier RECENT dans les 2 jours, <sup>c</sup>'est que tout <sup>s</sup>'est bien passé (n'effacez pas vos copies avant !). Sinon, contactez par E-Mail aminet@wuarchive.wustl.edu.

> Le texte ci-dessus est la traduction (plus ou moins agrémentée!) du fichier "readme.before.upload" se trouvant sur Aminet. Respectez ces consignes si vous souhaitez uploader. Merci. Et <sup>n</sup>'uploadez pas <sup>n</sup>'importe quoi, simplement pour le fait d'uploader sur Aminet... ;-)

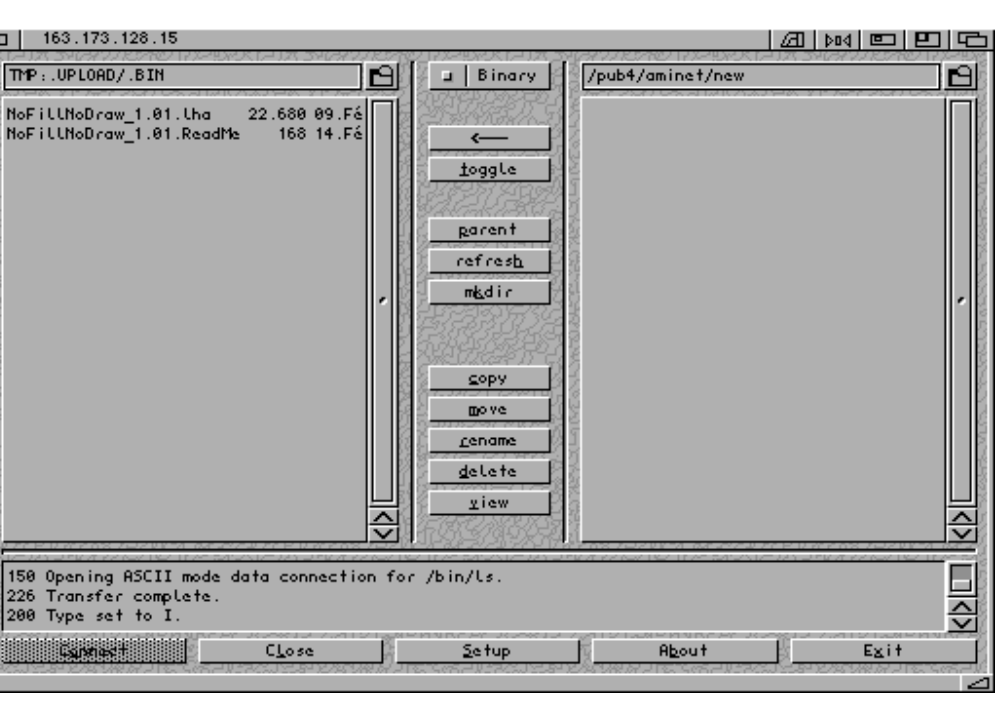

# COMMENT UPLOADER \* AMINET

our ceux qui ne lisent jamais les docs entièrement : "Uploadez" truc.readme pour truc.lha, où truc.readme contient le mot-clé Short: suivi d'une description de 40 caractères maxi, le tout sur la première ligne.

> ...... --------------------COUPER ICI-----------------------------

### "Uploader" quoi ?

Aminet est prévu pour la distribution de tout type de logiciel librement distribuable. Toutefois, en raison des lois sur le copyright et des restrictions des fournisseurs de services Internet, les conditions suivantes doivent être respectées:

### Ne pas "uploader" :

- Des logiciels commerciaux.

- Des logiciels qui ne sont pas re-distribuables sur CDROM (voir ci-dessous pour les exceptions)
- Des échantillons sonores (samples) provenant de CD protégés par copyright, ou d'émissions de radio ou de télé.
- Des modules musicaux (mods) qui sont des reprises de morceaux protégés par Copyright.
- Des images ou animations provenant de sources protégées par copyright. - Des images représentant des personnes qui ne consentent pas à leur distribution.
- Des images ayan<sup>t</sup> un caractère sexuel.
- Des logiciels GNU sans les sources.
- De la cryptographie 'puissante' (avec une clé supérieure à 56 bits)

Veuillez respecter ces conditions, sinon vous pourriez provoquer la fermeture d'Aminet. (Et là, croyez-moi, vous aurez sur le dos un bon paquet d'ennemis !)

### Où "uploader" ?

Aminet comprend environ 20 sites FTP et 60 BBS qui échangent leurs fichiers. Le centre du réseau est wuarchive.wustl.edu (128.252.135.4). Uploader sur ce site si possible (ftp.uni-paderborn est recommandé pour les européens, donc pour nous les p'tits français!). La plupart des autres sites font suivre les fichiers sur le site principal puis les effacent localement, les fichiers sont ensuite retransmis plus tard. Surtout <sup>n</sup>'uploadez pas les mêmes fichiers sur plusieurs sites Aminet.

Il y <sup>a</sup> deux répertoires d'upload sur Aminet :

Si vous avez fourni un champ Uploader:, vous recevrez un message E-Mail au cas ou votre upload ai due être effacée pour <sup>n</sup>'importe quelle raison (parce qu'elle était corrompue, par exemple).

Pour uploader, utilisez votre programme ftp préféré (mftp, gui-ftp...)

### Les "uploads" publiques

La différence principale entre Aminet et la plupart des autres sites ftp est que, sur Aminet, toute archive <sup>a</sup> une description. Ces brèves descriptions (40 caractères) sont recueillies puis incorporées aux fichiers RECENT et INDEX. Elles proviennent des fichiers .readme uploadés avec les archives.

Chaque fois que vous uploadez quelque chose, créez et uploadez un fichier .readme pour cette upload. Un exemple :

### Avec PictureView.lha vous uploaderez PictureView.readme. Ce fichier pourrait être comme suit (pas de lignes vides au début, et <sup>n</sup>'y mettez pas les lignes COUPER ICI !) :

---------------------COUPER ICI-------------------------Short: Shows JPEG & IFF pics. AGA support. V1.2 Uploader: umueller@amiga.icu.net.ch (Urban Mueller) Author: umueller@amiga.icu.net.ch (Urban Mueller) Type:  $afx/show$ 

This all new picture displayer is capable of showing almost any image

- type in any resolution. Main features include:
- Scrolling screens
- CLI and WB interface

(Il est préférable que tout le texte soit en anglais, la plupart des utilisateurs d'Amiga, qu'ils soient allemands, grecs, costo-ricains ou autre, comprennent ce langage mieux que le français pour la plupart ;-)

La signification des champs est la suivante :

Short : Ce champ est obligatoire et il doit se trouver sur la première ligne. Il vous permet de décrire, sur 40 caractères maximum, votre upload, cette brève description se retrouvera dans le RECENT et l'INDEX de façon à ce que tout le monde puisse savoir en quoi consiste votre upload. N'y répétez pas le nom du fichier, mais <sup>s</sup>'il existe plusieurs versions de votre archive, mettez-y le numéro de version. Essayez d'expliquer ce que \*fait\* le programme.

Uploader : Mettez-y votre adresse E-Mail de façon à ce que les gens d'Aminet puissent vous contacter en cas de problème avec votre upload (et cela se produit plus souvent que vous ne le pensez, isn't it Jérôme ? ;-). Veuillez, <sup>s</sup>'il vous plaît, toujours fournir ce champ. (Considérez-le comme obligatoire).

Author : C'est là que vous indiquez qui <sup>a</sup> crée le matériel contenu dans l'archive, avec son adresse émail, si possible.

Type : Vous pouvez proposer ici un répertoire ou le fichier devrait être placé. Consultez le fichier TREE (sur Aminet!) pour les sous répertoires possibles.

Maintenant des champs vraiment facultatifs :

Kurz : La version allemande du Short :

Replaces : Vous permet de spécifier les fichiers que votre upload remplace, donnez le chemin complet : exemple : biz/patch/PageStreamPatch\*. (Si votre archive en remplace une (ou plusieurs !), précisez ce champ, ça évite d'avoir des archives obsolètes qui encombrent inutilement Aminet).

Requires : Les autres archives dont votre upload <sup>a</sup> besoin pour fonctionner, indiquez le chemin complet. Vous pouvez aussi indiquer la version de l'O.S, la quantité de mémoire et le "chipset" requis.

Version : Le numéro de version de votre upload. Dans la mesure du possible ne mettez pas le numéro de version dans les noms de fichiers.

Distribution : Vous permets de spécifier où il est permis de re-distribuer votre upload. Si vous spécifiez le mot-clé 'NoCD', votre upload

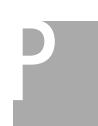

Par contre, si vous souhaitez uploader votre dernier programme (ou autre) sur Aminet, et que vous <sup>n</sup>'avez pas d'accès à Internet, vous pouvez faire parvenir vos fichiers, sur disquette, à la rédaction de RAM (ou à moi !) qui se fera un plaisir de les uploader, à la condition expresse, que les consignes ci-dessus soient respectées avec soin.

Chaque auteur de logiciel se trouvant sur le CD Aminet courant <sup>a</sup> droit à ce CD, gratuitement. Mais on verra comment obtenir ce CD gratuit dans un prochain article... En attendant vous pouvez toujours <sup>m</sup>'envoyer un mail à "gerard@ariane.univ-lyon2.fr" (aka smiley overdoser).

A bientôt, et <sup>n</sup>'arrêtez pas d'écrire de très bons programmes pour cette machine toujours aussi spéciale, malgré la vitesse bien supérieure de certaines... ;-)

Petit Lexique

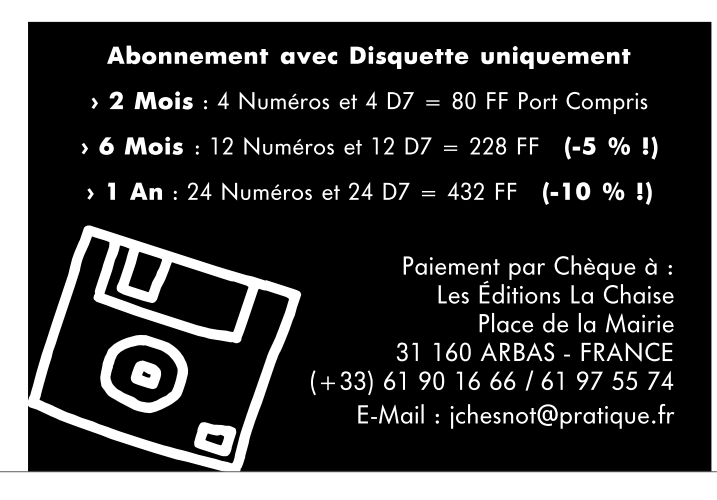

#### \* uploader...

...traduire en bon vieux français ?... j'peux pas !...

...disons... pour le verbe : copier un fichier se trouvant sur votre machine (la machine locale) vers une machine distante reliée à la votre par un quelconque système de liaison, téléphonique, ethernet, ligne Internet T1 (;-) etc... Un(e) uploade(u)r (deuse !) est donc quelqu'un(e) qui Uploade !!! Et l'upload est l'objet uploadé !!! Tout ça coule de source, isn't it ? \* downloader, download... le contraire tout simplement ;-)

(Quant à moi, il y <sup>a</sup> belle lurette que j'ai incorporé ces mots, et bien d'autres, dans mon dictionnaire dit "français" plutôt que d'essayer de les traduire maladroitement comme <sup>c</sup>'est le cas pour la plupart des traductions de mots originaires du milieu informatique ;-)